## **Volgen en analyse spelling**

 $\epsilon$  Thema's

lasmijn Maas

.<br>Giis van Leui

,<br>de Haan

 $\overline{\mathbb{R}}$ 

B

## **1 Volgen**

## **1.1. Kinderen volgen tijdens het maken van basistaken**

In Volgen kom je automatisch terecht bij de basistaken. Hier volg je live hoe kinderen het bij spelling doen op de taken in de fase Aanleren. In deze fase wordt de nieuwe spellingcategorie voor een groot gedeelte geïsoleerd verwerkt.

Het scherm Basistaken geeft een totaaloverzicht van alle kinderen van een groep. In dit overzicht zie je het aantal Basistaken dat overeenkomt met het aantal lessen van die week. De eerste twee oefeningen in de Basistaken zijn voor alle kinderen hetzelfde, daarna krijgt elk kind een gepersonaliseerd aanbod.

 Klik op *een Basistaak* om de resultaten in detail te bekijken.

Dit resultaat kun je op twee manieren volgen:

#### **Resultaat per gemaakte fout**

Klik op *het pijltje.*

In dit overzicht zie je in één oogopslag welke spellingcategorieën niet goed gaan. Als een kind veel fouten maakt op een bepaalde categorie, bekijk dan de resultaten per oefening.

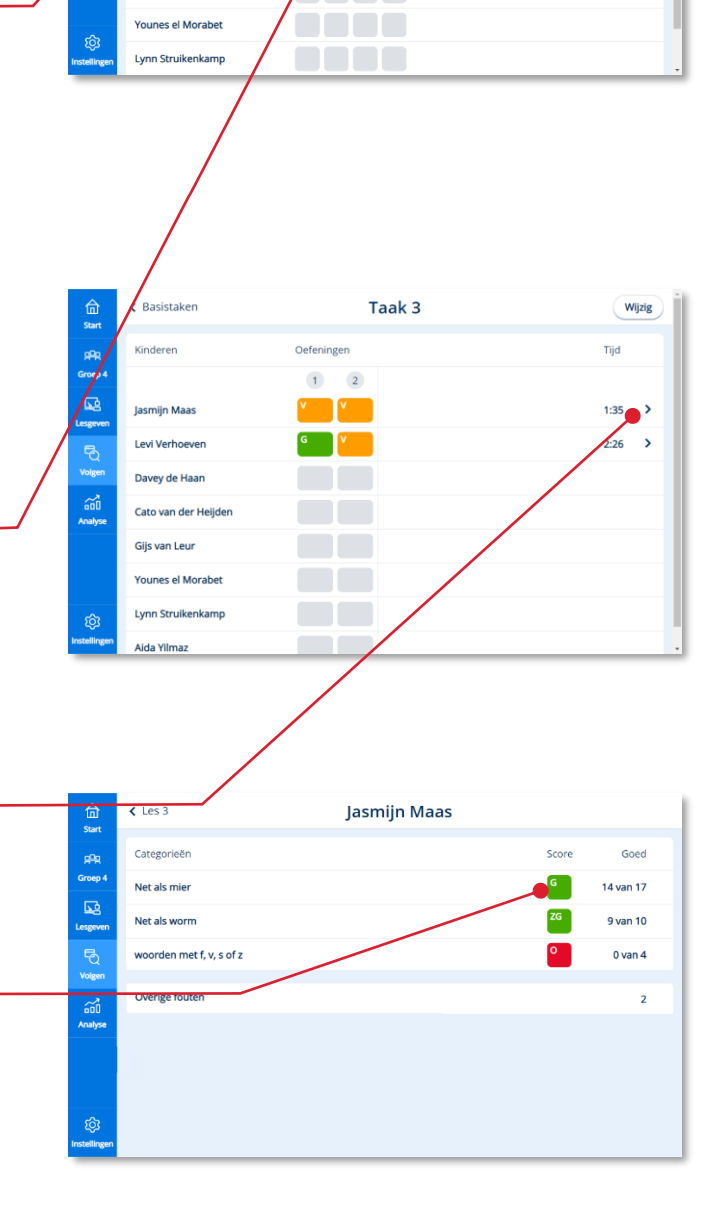

Thema 1

 $\overline{a}$  $\begin{bmatrix} 6 & 26 \end{bmatrix}$   $\begin{bmatrix} 2 & 2 \end{bmatrix}$   $\begin{bmatrix} 2 & 2 \end{bmatrix}$ 

 $\overline{3}$  $\overline{z}$ 

.<br>Taker

Week 1

#### **Resultaat per oefening**

#### Klik op *een oefening*.

In dit overzicht zie je hoe een kind het heeft gedaan bij de verwerking. Groen is in één keer goed, oranje bij een tweede poging goed en rood bij een tweede poging ook fout.

Klik op *een opdracht*.

Je ziet hier welke fout in de opdracht is gemaakt, zowel bij de eerste als bij de tweede poging. Je ziet dan ook of het een typefout is of dat het relatie heeft tot de betreffende spellingcategorie.

Heeft het relatie tot de spellingcategorie en zijn de fouten structureel, dan heb je de mogelijkheid om de hulpkit in te zetten (nog in ontwikkeling).

## **1.2. Kinderen volgen tijdens het maken van eigen taken**

In het gepersonaliseerde deel van de methode werken de kinderen aan eigen taken. Per week biedt het systeem voor alle kinderen een set van spellingoefeningen op maat, in de fasen Vasthouden en Onderhouden.

 Klik (in het hoofdscherm Volgen) op *Eigen taken.*

Het scherm Eigen taken geeft een totaaloverzicht van de eigen taken van alle kinderen van een groep.

In dit overzicht zie je hoeveel eigen taken de kinderen deze week al hebben gemaakt en wat de resultaten op die taken zijn.

Omdat alle kinderen aan andere taken werken moet je per kind naar de eigen taken kijken om meer in detail te zien waar het kind aan werkt.

Klik bij een bepaald kind op *Bekijk taken.*

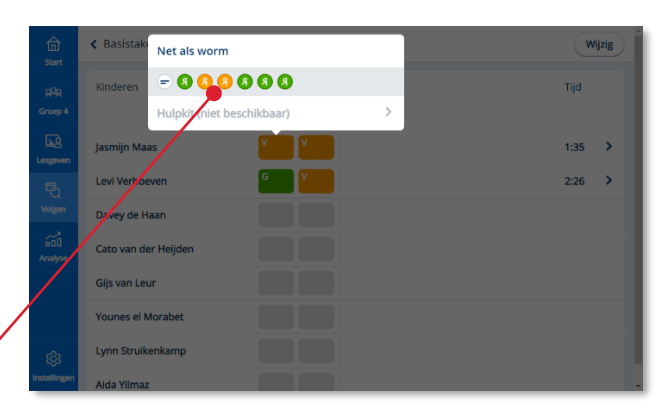

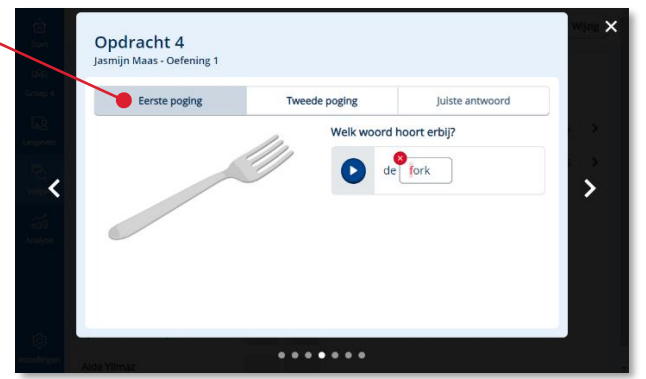

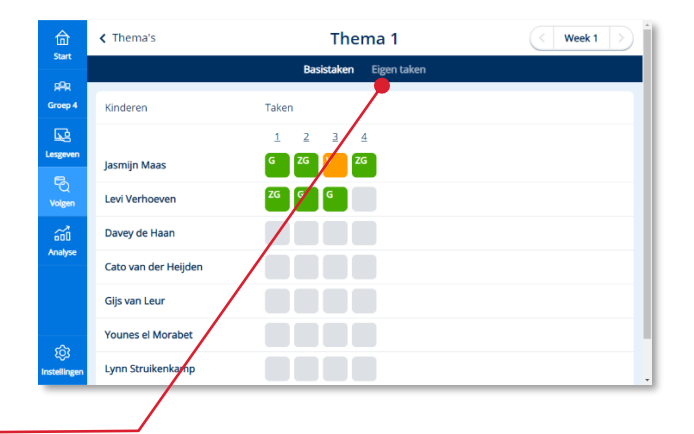

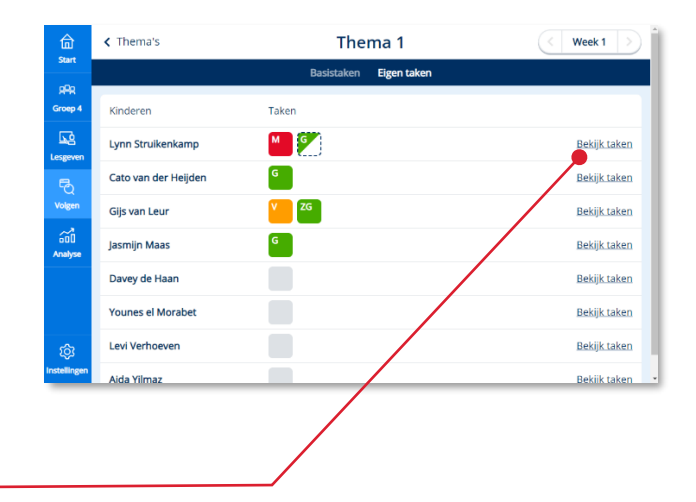

Het overzicht van de eigen taken van die week van één bepaald kind opent.

In de eerste kolom zie je het taaknummer. De taaknummers worden ook getoond in de leerlingapplicatie.

In de tweede kolom geeft een pictogram aan om welk type taak het gaat.

De derde kolom toont de korte beschrijving van het leerdoel van de taak.

Bij spelling komen in het Bingel-platform de volgende typen eigen taken voor:

- Peiltaken (Vasthouden, onderhouden) 几
- Verbetertaken (vasthouden)  $\odot$

Achter het leerdoel wordt het resultaat van de taak weergegeven. Dit resultaat kun je op detailniveau volgen:

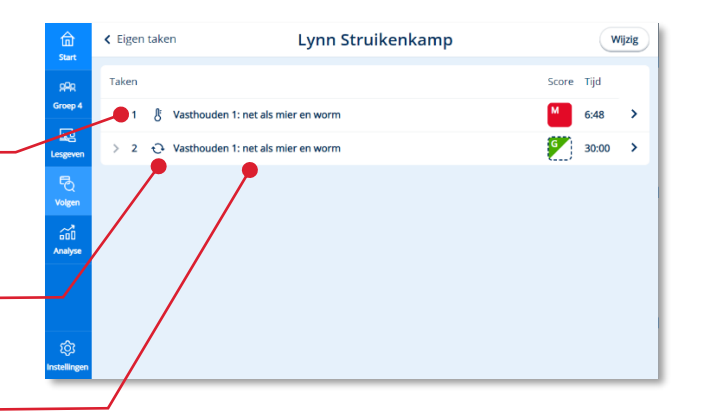

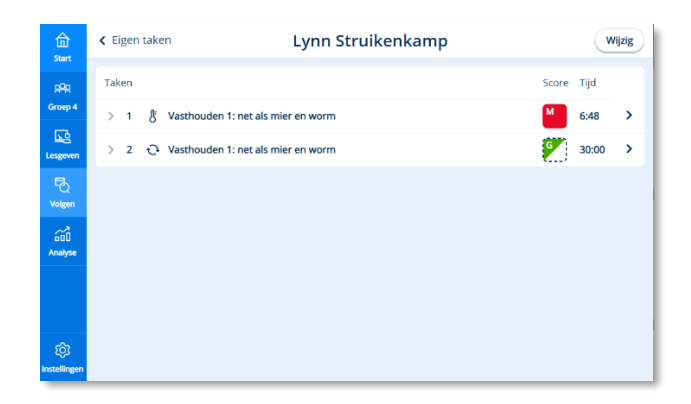

Lynn Struikenkamp

Score

Goed

#### **Resultaat per taak per spellingcategorie**

In dit overzicht zie je de resultaten van de betreffende taak per spellingcategorie.

#### **Resultaat taak per oefening**

De resultaten op de oefeningen van de taak worden direct onder het leerdoel van de taak getoond.

Net als bij de basistaken kun je hier doorklikken op opdrachtniveau.

#### **Let op!**

Omdat bij spelling het hoofddoel meerdere spellingcategorieën bevat, wordt hier geen hulpkit aangeboden.

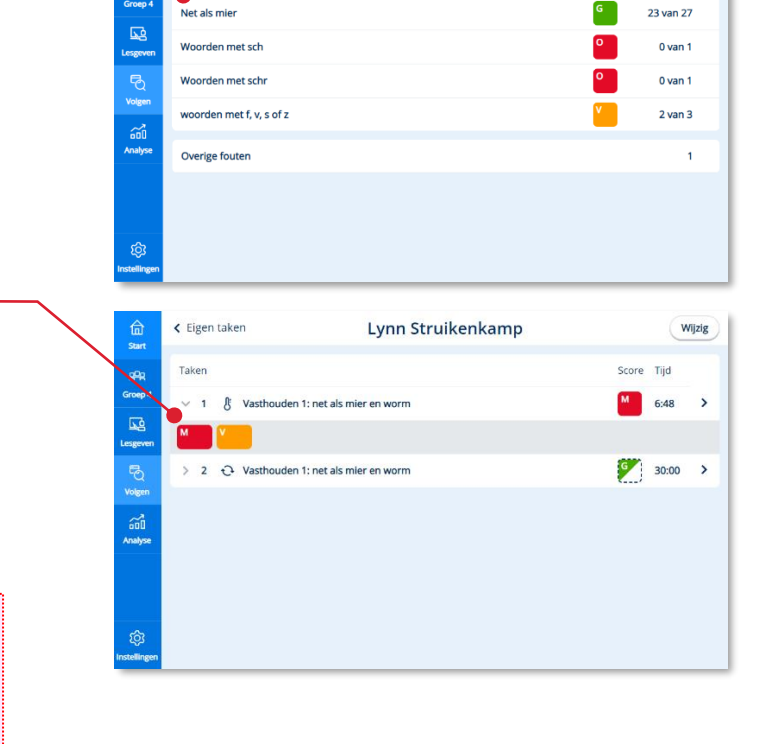

 $\hat{a}$ 

99

 $\overline{\epsilon}$  Taken

tegorieën

# **2 Analyse**

## **2.1. Analyse**

Waar je het onderdeel Volgen vooral tijdens de les gebruikt om kinderen 'live' te volgen tijdens het zelfstandig werken, gebruik je het hoofdonderdeel Analyse om te kijken naar de resultaten over een langere periode. Dit onderdeel maakt alleen onderdeel uit van Basis digitaal. Analyse staat standaard ingesteld op het tonen van groepsresultaten.

Op het scherm van spelling zie je twee tabs staan:

- 1. Onderdelen: hier zie je hoe kinderen het doen op de eigen taken in de fasen Vasthouden en Onderhouden\*.
- 2. Spellingcategorieën: hier zie je hoe kinderen het doen per spellingcategorie (doelzuiver).

Analyse

\* In eigen taken worden altijd de categorieën geoefend uit vorige thema's of blokken. De nieuwe spellingcategorieën (Aanleren) van het thema worden aangeboden in de Basistaken en zijn opgenomen in de tab Spellingcategorieën.

## **2.2. Groepsresultaten bekijken in Onderdelen**

Het filter staat op Alle leerlingen.

Klik bij *Onderdelen* op een fase.

Alle hoofddoelen die vallen onder deze fase (hier: Vasthouden) worden getoond.

Onder scores wordt per hoofddoel het resultaat van de groep getoond. Groen staat voor de kinderen die een Zeer Goed en Goed resultaat hebben behaald op het betreffende doel. Oranje voor de kinderen met een Voldoende resultaat en rood voor de kinderen met de resultaten Matig en Onvoldoende.

#### **Let op!**

Omdat bij spelling het hoofddoel meerdere spellingcategorieën bevat, wordt hier geen hulpkit aangeboden.

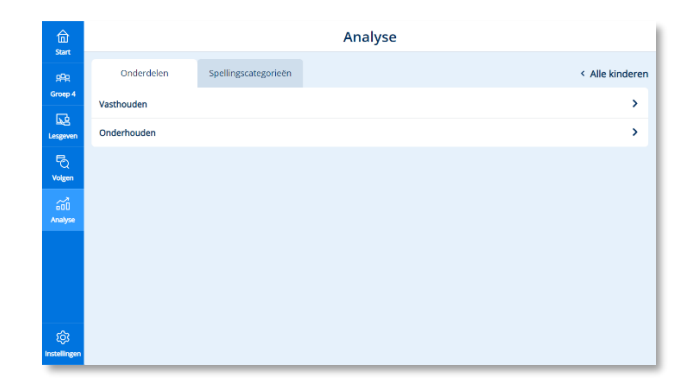

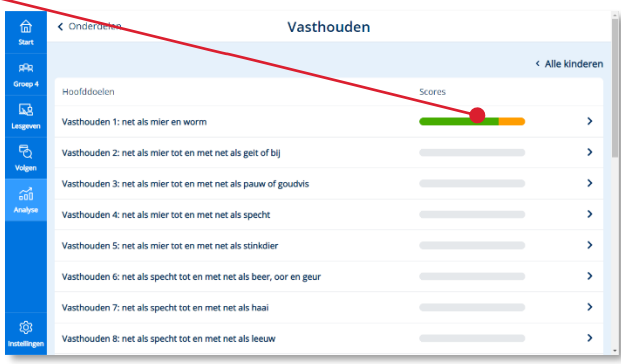

 Klik op *het pijltje* achter een doel om de resultaten van een doel per kind te bekijken.

Dit scherm toont altijd de actuele resultaten per kind. Je kunt doorklikken op het resultaat van een kind om de resultaten van dat kind meer in detail te bekijken.

Het systeem toont voor zowel de leerkracht als het kind welke hoofddoelen behaald zijn en welke nog niet. Voor de kinderen geven we de beheersing van hoofddoelen weer via medailles. Beheerst het kind een doel op het allerhoogste niveau (Zeer Goed) dan toont het systeem een gouden medaille. Voor de niveaus Goed en Voldoende worden respectievelijk een zilveren en bronzen medaille uitgereikt.

### **2.3. Groepsresultaten bekijken in Spellingcategorieën**

Bij spelling is voor een goede analyse meer detail nodig. Het systeem toont alle spellingcategorieën die de kinderen tot dan toe aangeboden hebben gekregen.

De spellingcategorieën staan standaard gesorteerd van fout naar goed. Zo zie je in één oogopslag welke spellingcategorieën moeizaam gaan en dus aandacht verdienen in de klas. Laat dit ook afhangen van de fase waarin een bepaalde spellingcategorie zich bevindt. Zit de spellingcategorie in de fase Onderhouden, dan is het raadzaam om hier nog eens extra aandacht aan te besteden. Zit de spellingcategorie in de fase Aanleren (alleen in de Basistaken aangeboden), dan wordt hier in de les en in de oefeningen ruimschoots aandacht aan besteed.

 Klik op *de spellingcategorie* om de resultaten op deze categorie per kind te bekijken.

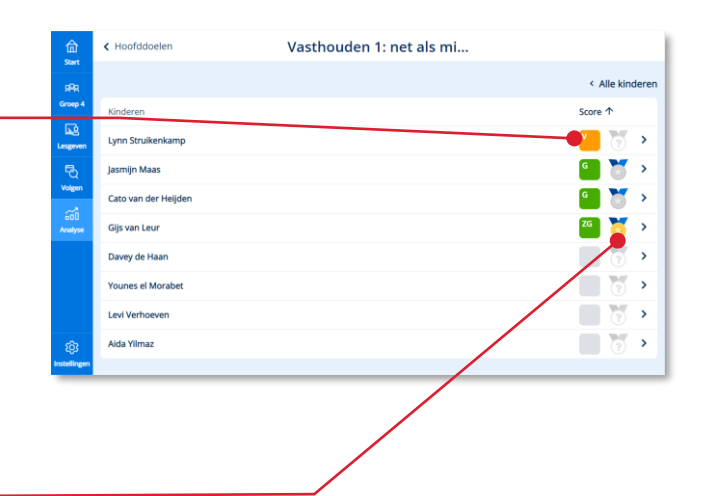

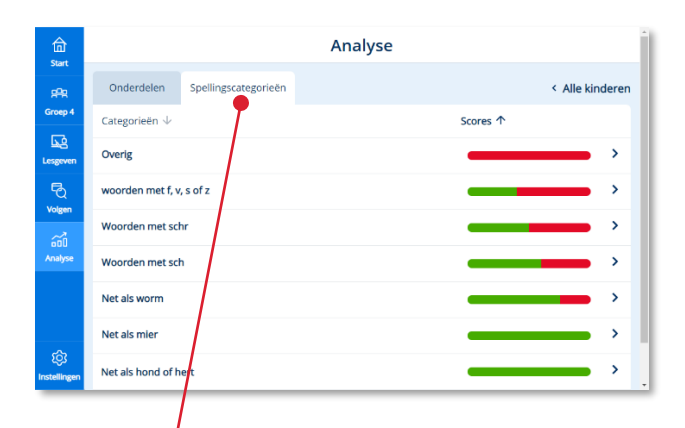

 Dit scherm toont altijd de actuele resultaten per kind!

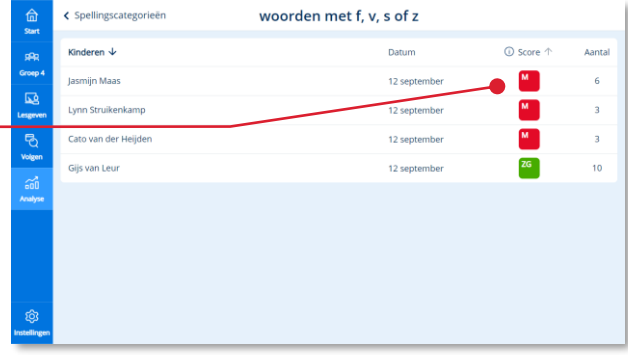

## **2.4. De resultaten van één kind bekijken in Onderdelen**

Selecteer via het filter *één kind.*

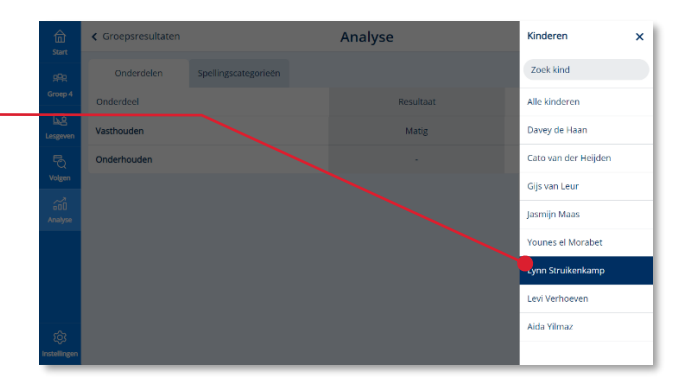

Het scherm met de hoofdonderdelen opent voor het gekozen kind.

In de kolom Resultaat toont het systeem de gemiddelde resultaten uit de fasen Vasthouden en Onderhouden.

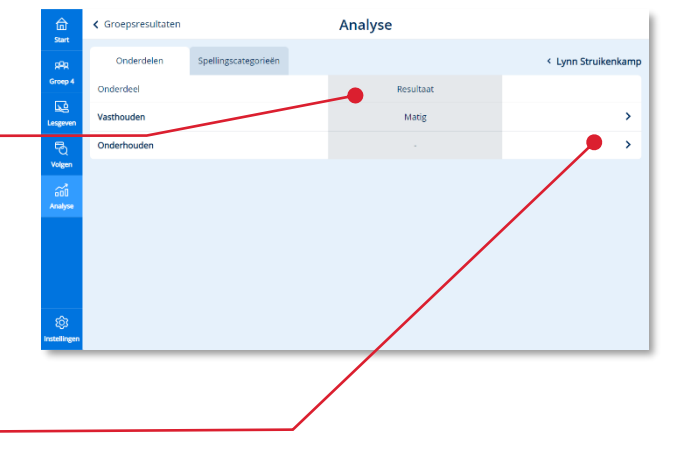

**2** Klik op een onderdeel om de resultaten in die fase meer in detail te bekijken.

De actuele resultaten van het kind op alle hoofddoelen worden getoond.

Klik op het *pijltje* achter een hoofddoel.

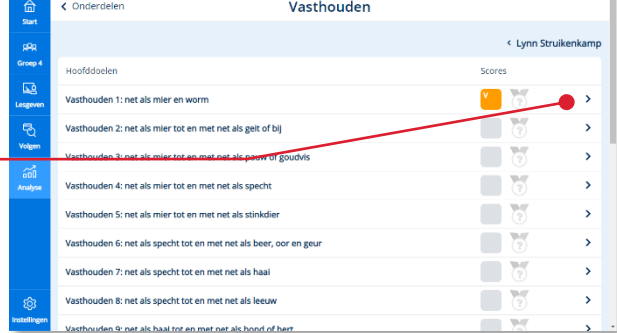

Een overzicht toont de eigen taken die door het kind gemaakt zijn met betrekking tot het hoofddoel.

De meest recente taak staat bovenaan.

 Klik op het *icoontje* om de oefeningen te bekijken die het kind heeft gemaakt over het betreffende doel.

## **2.5. De resultaten van één kind bekijken in Spellingcategorieën**

Selecteer via het filter *één kind.*

Dit overzicht toont de resultaten uit zowel de Basistaken als de Eigen taken.

Op basis van deze scores bepaal je of een kind nog extra instructie nodig heeft op een bepaalde spellingcategorie. Laat dit ook afhangen van de fase waarin een bepaalde spellingcategorie zich bevindt. Zit de spellingcategorie in de fase Onderhouden, dan is het raadzaam om hier nog eens extra aandacht aan te besteden. Zit de spellingcategorie in de fase Aanleren (Basistaken), dan wordt hier in de les en in de oefeningen ruimschoots aandacht aan besteed.

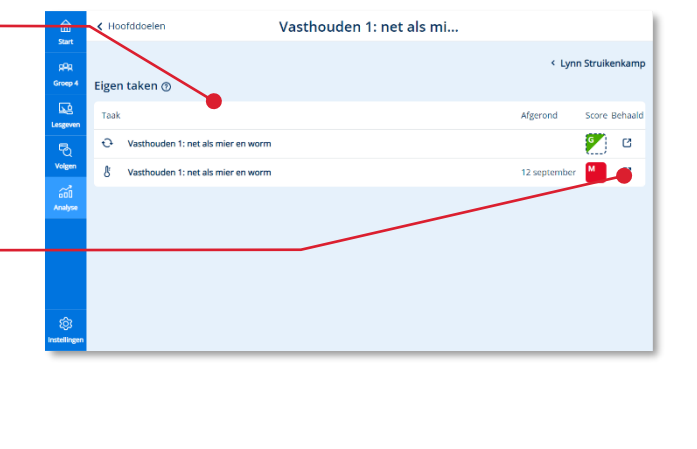

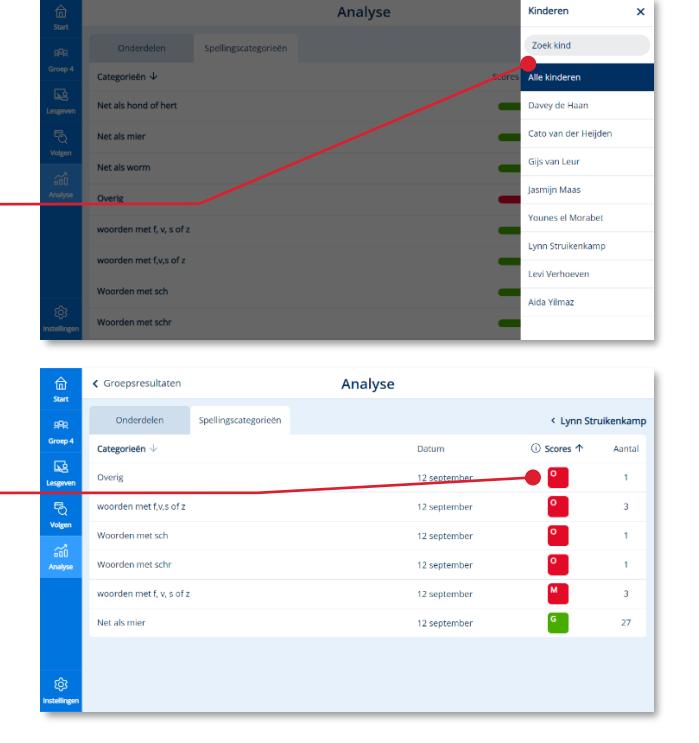